Exiting the application will cause the message shown below to appear.

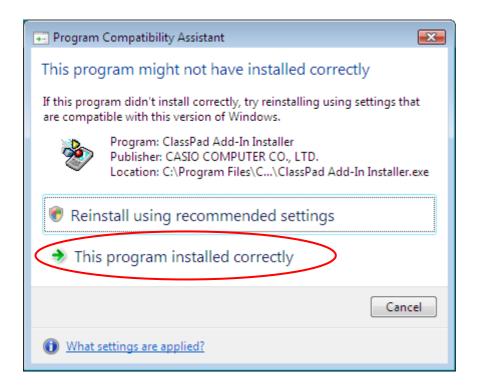

Since there is no problem, select the item circled in red.

Once you perform the above step, the above message will no longer appear for this program.